## HP LaserJet Enterprise M750 Series Printer

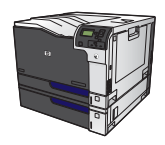

## **Change jam recovery**

This product provides a jam recovery feature that reprints jammed pages.

**1.** Press the Home button o.

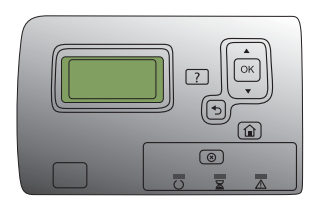

- **2.** Press the down arrow ▼ to highlight the **Administration** menu, and then press the OK button.
- **3.** Press the down arrow ▼ to highlight the General **Settings** menu, and then press the OK button.
- **4.** Press the down arrow  $\blacktriangledown$  to highlight the **Jam Recovery** menu, and then press the OK button.
- **5.** Press the down arrow  $\blacktriangledown$  or up arrow  $\blacktriangle$  to highlight the appropriate setting, and then press the OK button. The following options are available:
	- **Auto** The product attempts to reprint jammed pages when sufficient memory is available. This is the default setting.
	- **Off** The product does not attempt to reprint jammed pages. Because no memory is used to store the most recent pages, performance is optimal.

**CAUTION:** When using this option, if the product runs out of paper and the job is being printed on both sides, some pages can be lost.

- **On** The product always reprints jammed pages. Additional memory is allocated to store the last few pages printed. This might cause overall performance to suffer.
- **6.** Press the Home button @ to return to the Ready state.